# Como fazer login no SIPAR Web?

Acesse:

app.siparweb.com.br

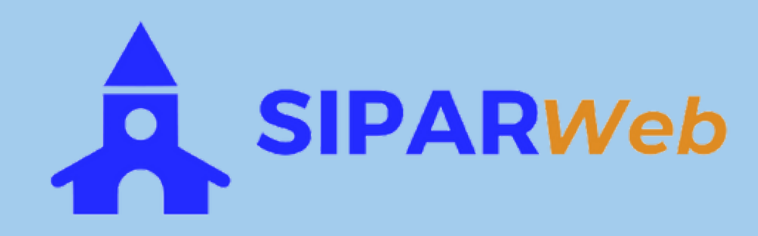

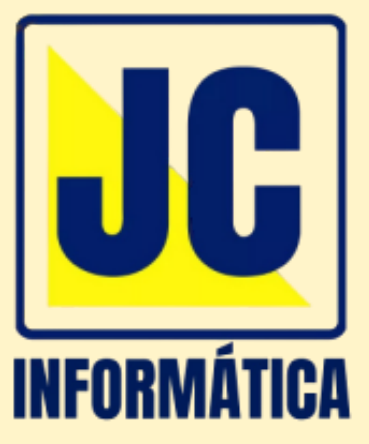

### Coloque sua identificação, que pode ser: código, CNPJ ou login

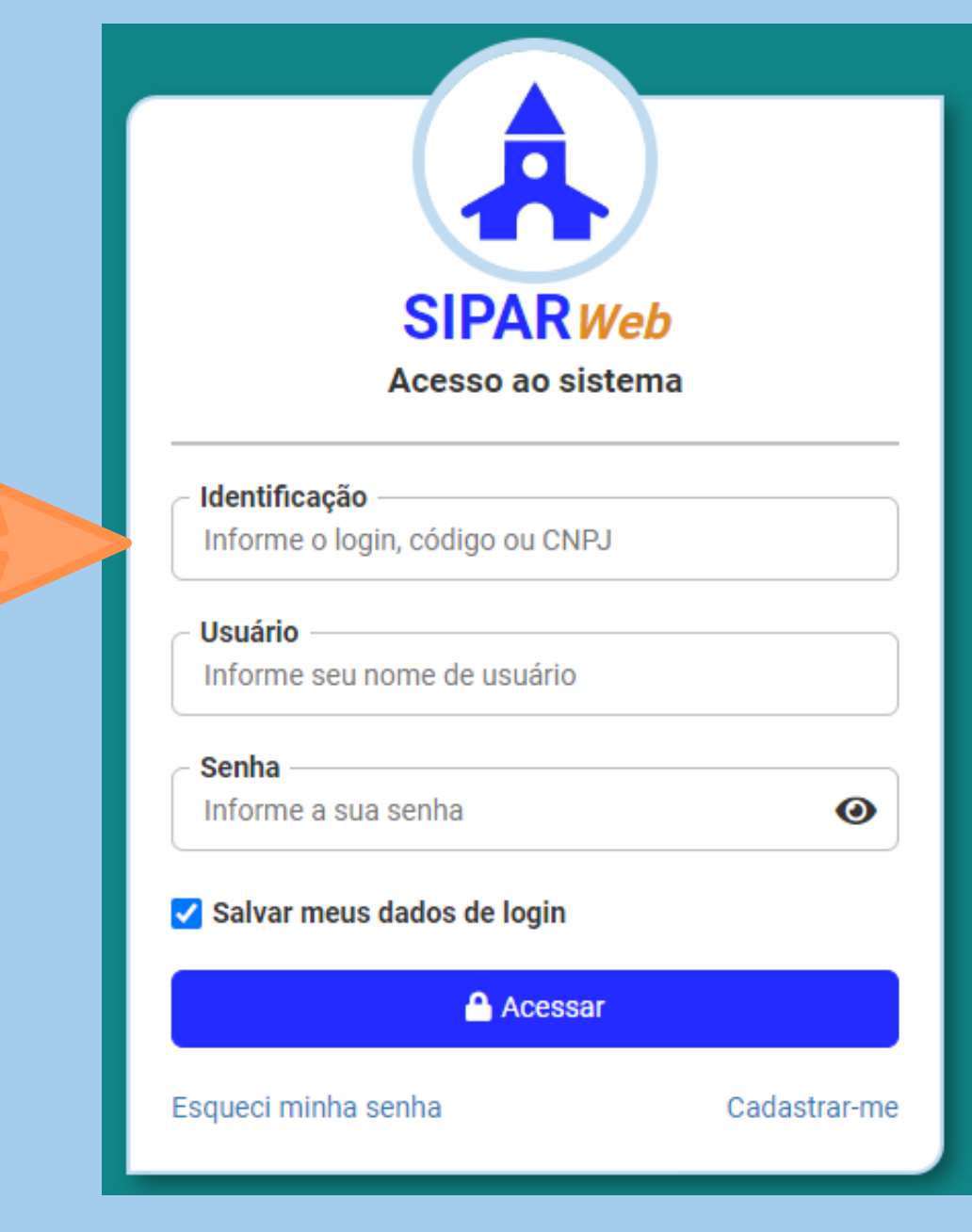

Código e login são informados no momento da contratação do serviço.

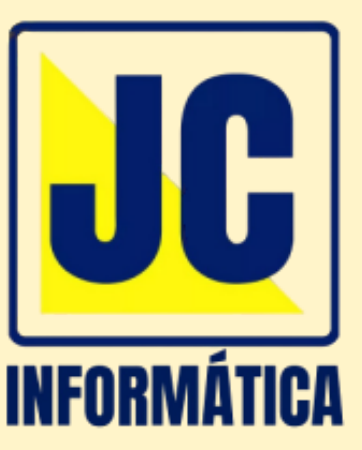

### Em seguida informe seu usuário e sua senha

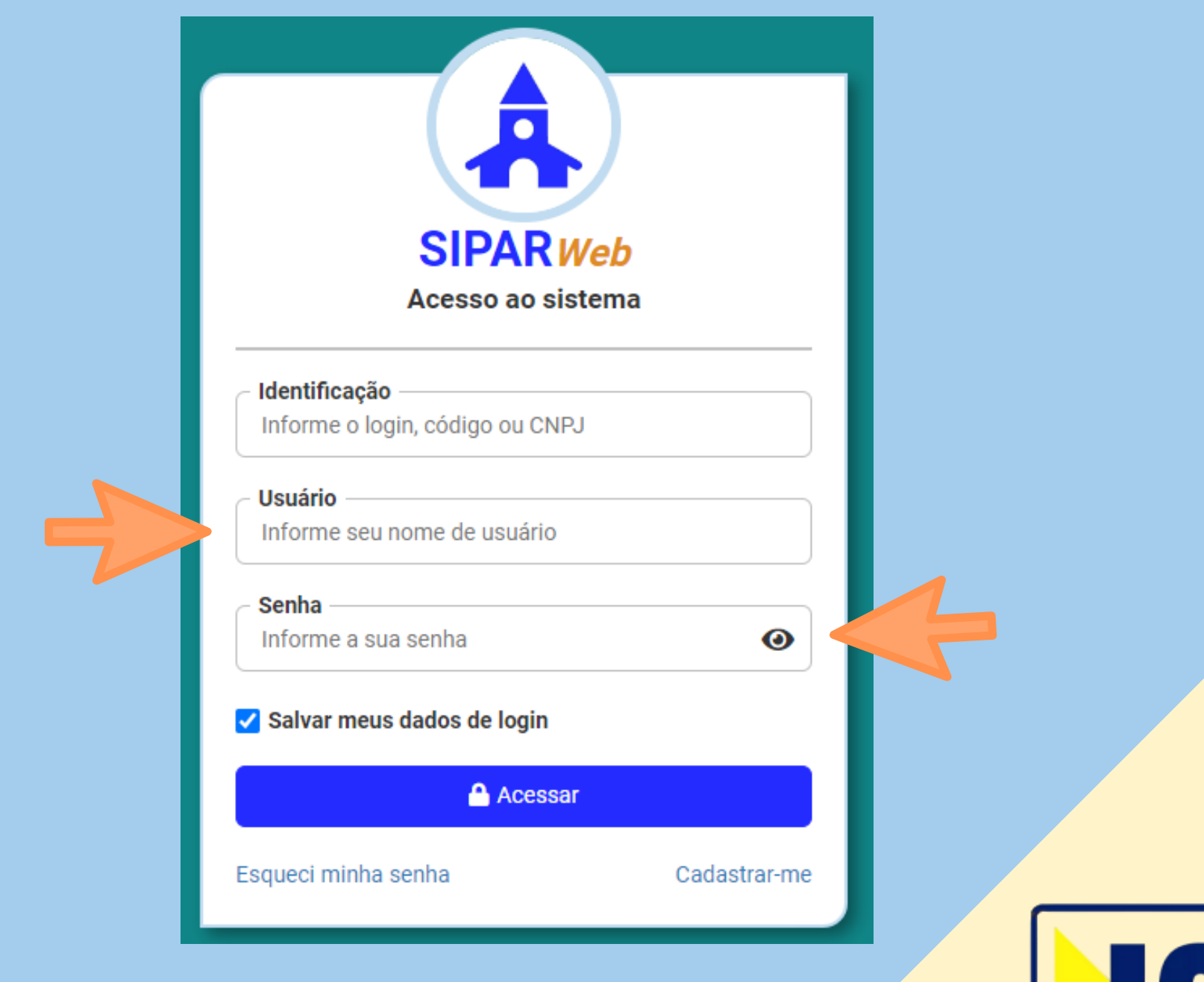

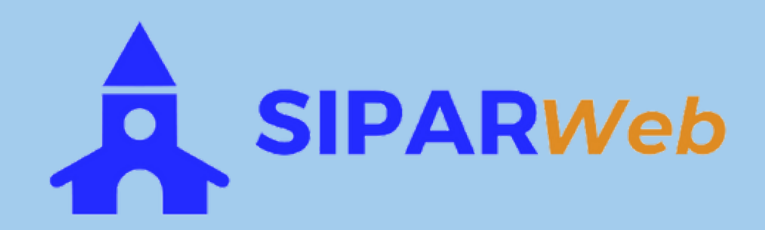

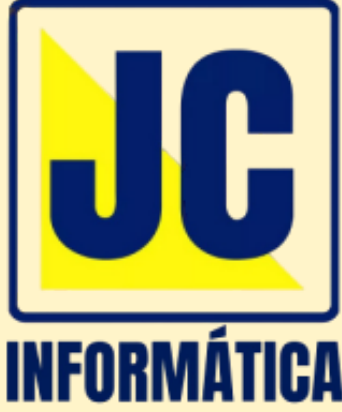

## Se quiser que seus dados de login fiquem salvos, basta marcar a opção Salvar meus dados de login

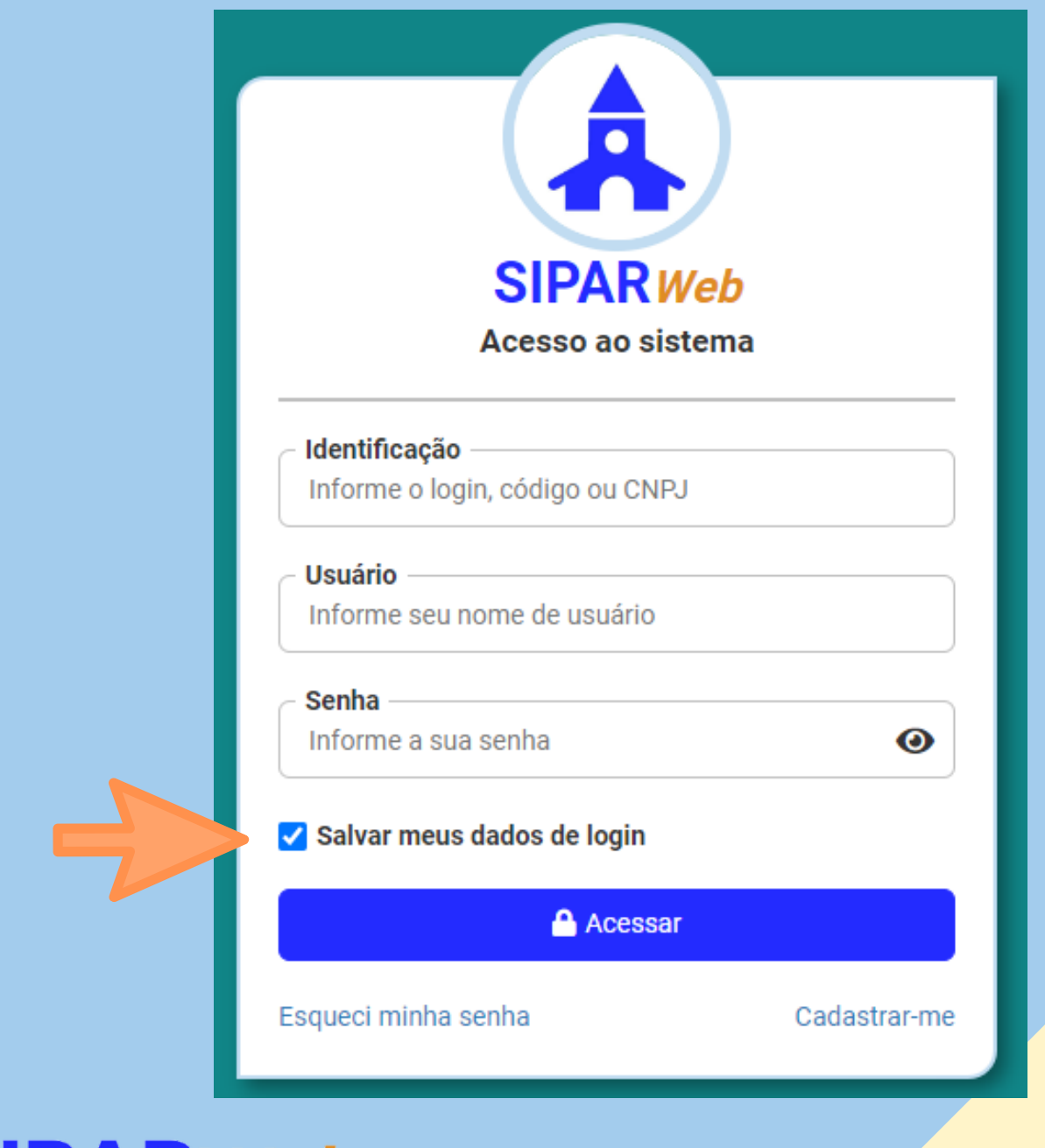

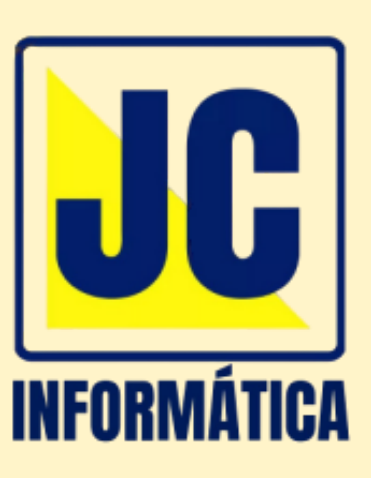

### Se esquecer ou perder sua senha, utilize o link "Esqueci minha senha" para criar uma nova senha!

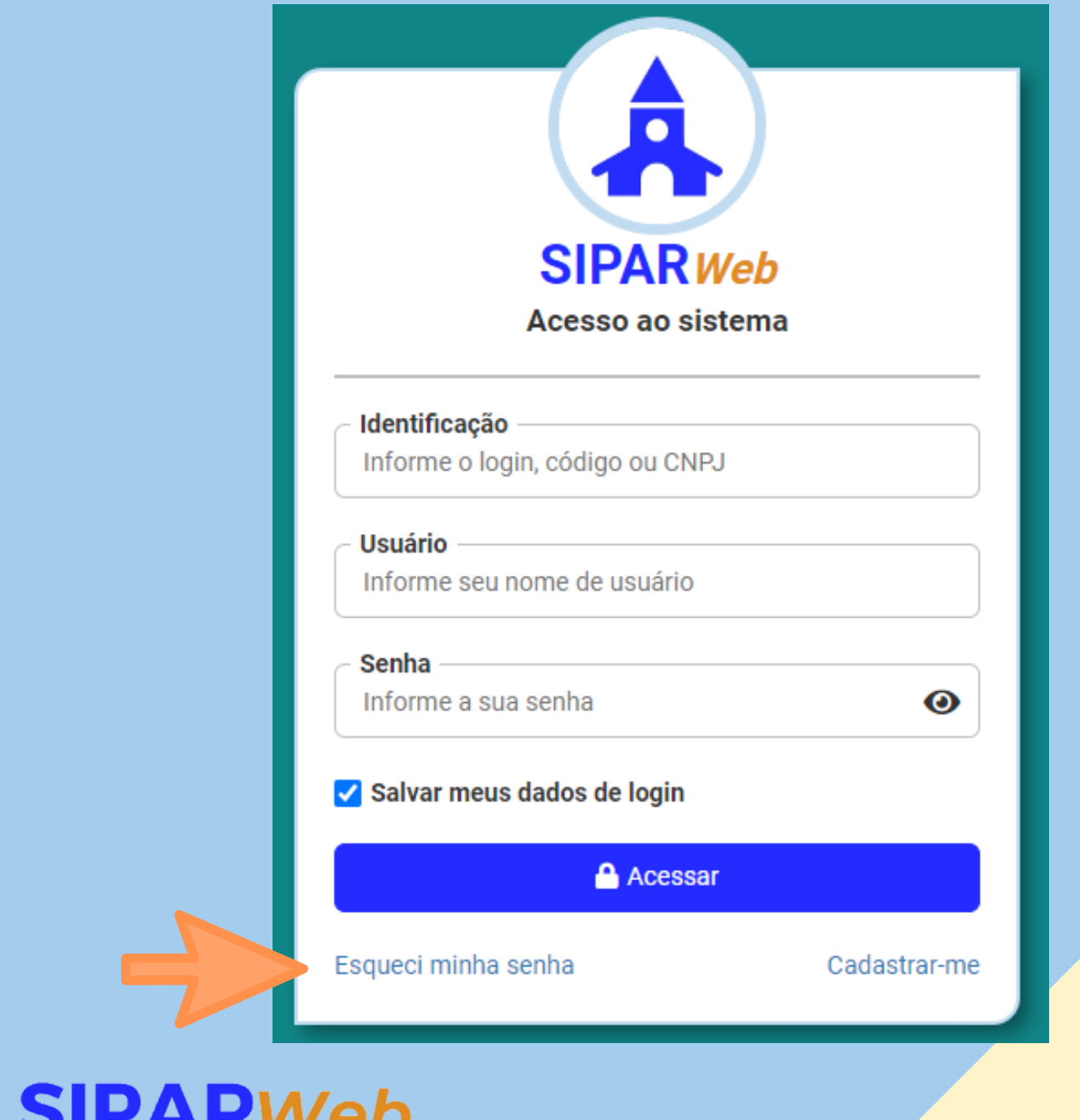

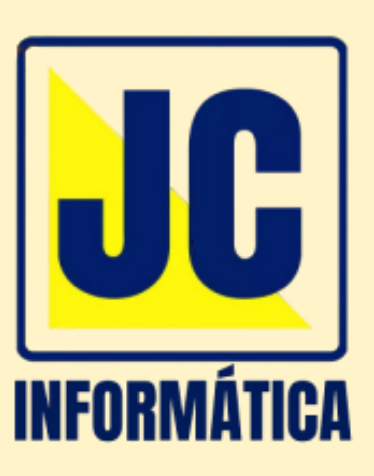

#### Quer saber mais? Acesse:

#### www.siparweb.com.br

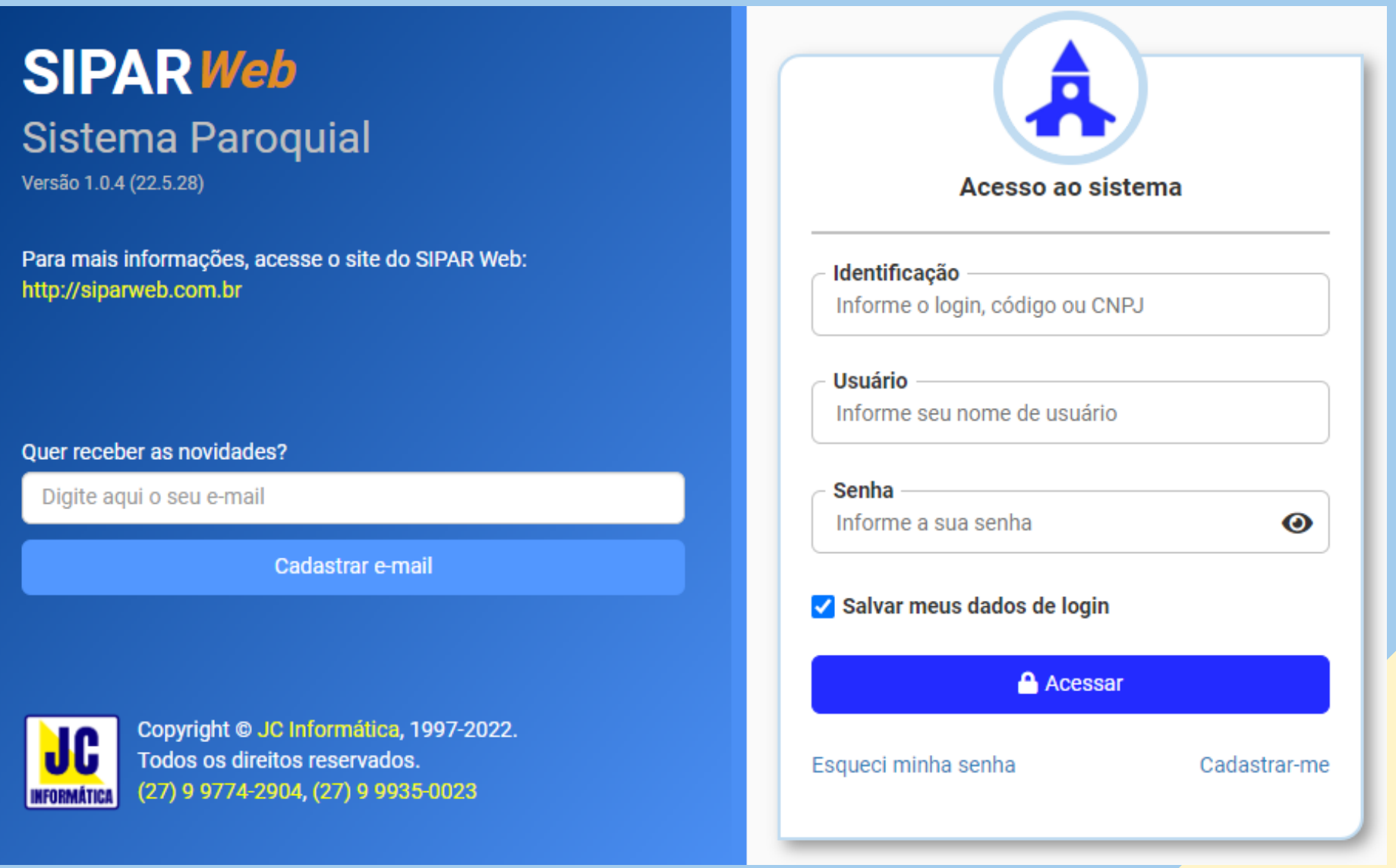

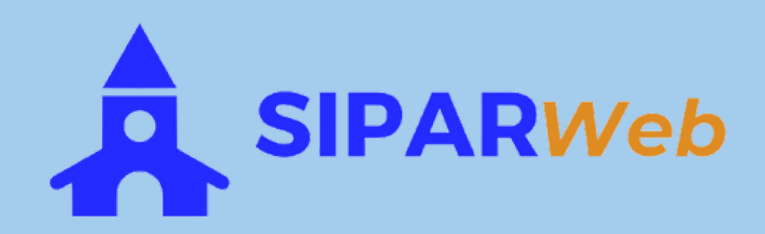

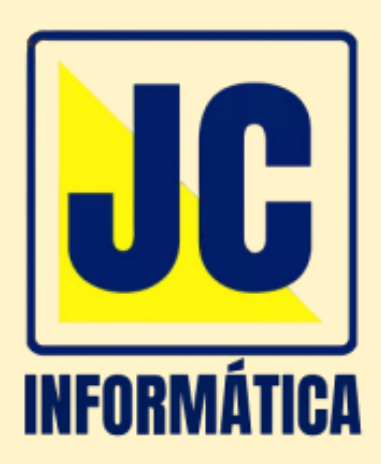